User's Guide Mobile Phone A1228c

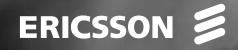

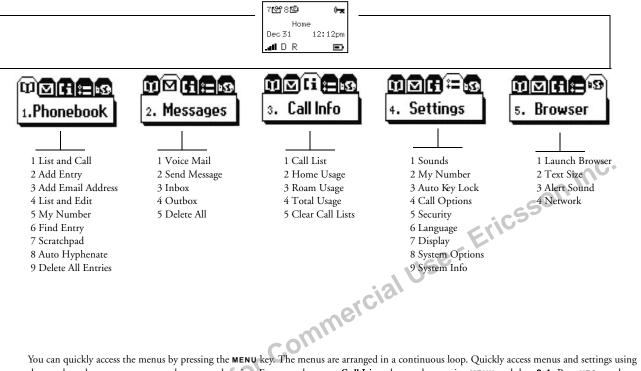

You can quickly access the menus by pressing the **MENU** key. The menus are arranged in a continuous loop. Quickly access menus and settings using the numbers that appear next to each menu and setting. For example, access **Call List** submenu by pressing **MENU** and then **3 1**. Press **YES** to select a menu, submenu, or setting. Press **NO** to exit the menu or submenu.

Some menus/features are operator dependent.

# A1228c User's Guide

Para obtener una copia en español de esta Guía del Usuario, visite nuestra página Web en www.ericsson.com/phones o, si se encuentra en Estados Unidos, también puede llamar al 1-800-374-2776.

Register your new phone, purchase Ericsson original accessories, and see the latest in products by visiting us at: son Inc. www.ericsson.com/phones

#### 07/01 PBM

This manual is published by Ericsson Inc., without any warranty. Improvements and changes to this manual necessitated by typographical errors, inaccuracies of current information, or improvements to programs and/or equipment, may be made by Ericsson Inc., at any time and without notice. Such changes will, however, be incorporated into new editions of this manual.

"Ericsson", "Ericsson ≶" and "ERICSSON ORIGINAL ACCESSORIES" are each registered U.S. Trademarks owned by Telefonaktiebolaget LM Ericsson of Sweden.

EZ-Read Menus is a registered trademark of Ericsson Inc.

T9 Text Input is licensed under one or more of the following: U.S. Pat. Nos. 5,818,437, 5,953,541, 5,187,480, 5,945,928, and 6,011,554; Canadian Pat. No. 1,331,057; United Kingdom Pat. No.2238414B; Hong Kong Standard Pat. No. HK0940329; Republic of Singapore Pat. No. 51383; Euro.Pat. No. 0 842 463 (96927260.8) DE/DK, FI, FR, IT,NL,PT.ES,SE,GB; and additional patents are pending worldwide.

"Microsoft", "Windows" and the design plus words "Microsoft Windows" are each either registered and/or pending U.S. Trademarksowned by Microsoft Corporation of Redmond, Washington, U.S.A.

© 2000, Ericsson Inc. All rights reserved.

Publication Number: AE/LZT 123 5633 R3

Printed in USA

Not for Commercial Use - Ericsson Inc.

# Table of Contents

| The Basics 1              |
|---------------------------|
| Document Conventions1     |
| Highlights of Your Phone1 |

| Getting Started. | • • | • • | • | • | - |  | • | • | • | • |  | - | • | • | • | • | • | • | • | • | 4 |
|------------------|-----|-----|---|---|---|--|---|---|---|---|--|---|---|---|---|---|---|---|---|---|---|
|------------------|-----|-----|---|---|---|--|---|---|---|---|--|---|---|---|---|---|---|---|---|---|---|

| Parts of Your Phone                   | Ace |
|---------------------------------------|-----|
| Connecting and Removing Your Battery4 | Wo  |
| Charging Your Battery                 | Bro |
| Turning Your Phone On and Off         | -0. |
| Turning Your Phone On and Off         | Wi  |
| Operating Your Phone                  | Wi  |
|                                       | Dif |
| Voice Operation                       | Bef |

| Voice Operation | , |  |  |  |  |  |  | 0 | <u>.</u> |  | • |  | 8 |
|-----------------|---|--|--|--|--|--|--|---|----------|--|---|--|---|
|-----------------|---|--|--|--|--|--|--|---|----------|--|---|--|---|

| Your Display in Voice Operation    |
|------------------------------------|
| Main Menu                          |
| Phonebook Menu                     |
| Messages Menu10                    |
| Call Info Menu11                   |
| Settings Menu                      |
| Browser Menu                       |
| Voice Operation Display Messages15 |
| Voice Operation Key Functions16    |
| Voice Calls                        |

| Using Your Phonebook                              | 18 |
|---------------------------------------------------|----|
| Short Message Service (SMS)                       | 20 |
| Browser Operation                                 | 23 |
| Your Phone's Display in Browser Operation         | 23 |
| Accessing the Browser Menu                        | 24 |
| Working within the Browser                        | 24 |
| Browser Status                                    | 28 |
| Wireless Modem Operation                          | 30 |
| Wireless Modem Operation                          |    |
| Differences Between Data, Fax, and Internet Calls |    |
| Before You Start                                  |    |
| Setting Up Your Computer                          |    |
| Initial Setup                                     |    |
| Operation                                         |    |
| Achieving Best Performance                        |    |
| Installing the Modem Driver (INF File)            |    |
| Troubleshooting                                   |    |
| Troubleshooting                                   | 38 |
| Problem Solving                                   |    |
| Accessories, Accessibility, and Internet          |    |

| Glossary 40                              | ) |
|------------------------------------------|---|
| Guidelines for Safe and Efficient Use 43 | • |
| Safety                                   | ) |
| Product Care and Operation 45            | ) |
| Battery Information                      | ) |
| Index                                    | ) |

# The Basics

# **Document Conventions**

- Menu names are shown in the following typeface: MENUS.
- Submenu names are shown in the following typeface: Submenu Names.
- Key names are shown in the following typeface: **BACK**.
- Text that is seen in the phone's display is shown in the following typeface: Displays.
- When this guide instructs you to press a key, press and release the key.
- When this guide instructs you to press and hold a key, press and hold the key for one to two seconds.
- When this guide instructs you to press two keys, press one then press the other. For example, press **MENU 1** means press **MENU** then press **1**.
- Press the down arrow on the rocker key when you see this symbol (+).
- Press the up arrow on the rocker key when you see this symbol (<sup>th</sup>).

# **Highlights of Your Phone**

Your Ericsson mobile phone features dual-mode technology. For Voice Operation, it operates in two modes - Digital (I) mode (800 MHz frequency band) and Analog (A) mode (800 MHz band). Some features and services described in this user's guide are content provider specific. Refer to your content provider for more information.

# Banner

You can customize the banner to display one line of text. See "Change Banner" on page 14.

#### **Caller Identification Service**

The Caller ID service identifies, by name or number, who is calling you. See "Caller Identification" on page 18.

#### Call List

The Call List identifies the last 45 received, missed, sent calls, or numbers entered in the scratchpad. See "Call List" on page 11.

#### **Call Forwarding**

Call Forwarding lets you forward your voice, fax, and data calls, provided your subscription supports fax and data calls.See "Call Forwarding" on page 18.

#### **Call Waiting**

Call Waiting allows you to receive a second incoming call while you are already engaged on one call. See "Call Waiting" on page 18.

#### EZ-Read<sup>™</sup> Menus

Makes menu navigation and changing settings simple. The tabbed menus clearly show the way. Use the rocker keys to scroll through the menus and menu settings. See "Main Menu" on page 9.

#### Auto Key Lock

Helps you to avoid accidental dialing, which can happen if you keep your phone in your pocket or pocketbook. You can quickly access auot key lock by pressing MENU \* from Standby mode. See "Auto Key Lock" on page 13.

#### **Online Services**

Your network operator's way of offering customized services, independently of mobile phones and mobile phone manufacturers.

#### Phonebook

Allows 200 entries in the phone, as well as secure entry for credit card or calling card numbers. The first position is reserved for your voice mail access number. See "Phonebook Menu" on page 9.

#### **Ring Sounds**

You have a choice of 25 ring types with musical melody ring options. See "Ring Sound" on page 12.

#### Security

Protects your phone and subscription from unauthorized use with security features such as Phone Lock, and Restrict Calls. See "Security" on page 13.

#### Short Message Service (SMS)

Sends and receives short text messages. You also have the option to use the predefined canned messages for quick and easy SMS sending. See "Messages Menu" on page 10.

#### Speed Dial

numbers in position 2-99 (position 1 is reserved for accessing your voice mail account). Dial a phone number stored in a phonebook position by entering a

#### **Super Speed Dial**

Dial a phone number stored in phonebook positions 1 through 99 by pressing and holding the numeric key corresponding to the phonebook position. Press and hold the 2nd digit for 2-digit positions. Position 1 is reserved for accessing your voice mail account. See "Super Dial" on page 13.

#### Tegic<sup>™</sup> T9<sup>™</sup> Text Entry

Predictive Text Input is available in browser mode. This smart input method makes entering web addresses easier. See "Text Entry" on page 25.

#### **Three-Way Calling**

Allows you to initiate two calls and conference all them together. See "Three-Way Calling" on page 18.

#### **Time and Date**

The current time and date is automatically updated by your network, when available. See "Time Format" on page 14.

#### Voice Mail

Allows callers to leave a voice message when you cannot answer your calls. See "Messages Menu" on page 10.

#### Wireless Application Protocol (WAP)

Use - Ericsson Inc. An open, global specification that makes it possible for mobile users with wireless devices to connect to the Internet and access specially Not for Commer designed interactive services and view WAP pages. See "Browser Operation" on page 23.

# **Getting Started**

# **Parts of Your Phone**

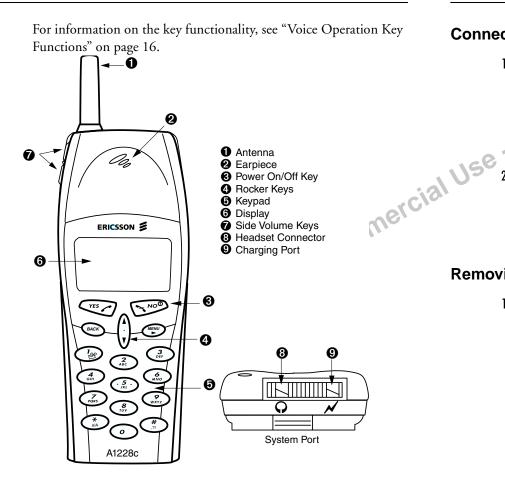

# **Connecting and Removing Your Battery**

# **Connecting Your Battery**

 Place the battery over the back of the phone. The label on the battery should face down. Insert the top portion of the battery into the phone. The tab on the bottom of the battery should be pointing toward the bottom of the phone.

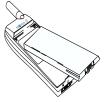

2 Press down until you hear a click. The battery is now connected.

# **Removing Your Battery**

1 Remove the battery by pushing in on the tab of ( the battery with your thumb.

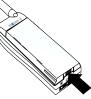

2 Lift the battery up and out of the battery cavity.  $\bigcirc$ 

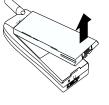

travel

rapid

# **Charging Your Battery**

#### **Your Charger**

Your phone was packaged with either a rapid or travel charger. It is important that you fully charge your battery before you use your phone. Both chargers supply power to charge your battery while the battery is attached to your phone. If your phone is On, it can receive calls while using either charger.

- *Note!* NEVER attach the charger to a phone that does not have a battery installed.
  - 1 If you have a rapid charger, plug the charger into a standard wall electrical

outlet. If you have a travel charger, connect the appropriate AC power cord and phone charging cord to the travel charger.

- 2 Hold the phone with the display and keypad facing up.
- 3 Hold the small plug on the charger cord so the lightning bolt symbol (4) is up.

- 4 Align the small plug on the charger cord with the connector on the bottom of your phone. The connector on the phone is above the lightning bolt symbol.
- 5 Press the plug into the connector until the plug "snaps" into place.
  - The 💼 icon, which continuously fills and empties, is alternated

with the  $\mathbf{A}$  icon when the phone is powered on and is charging.

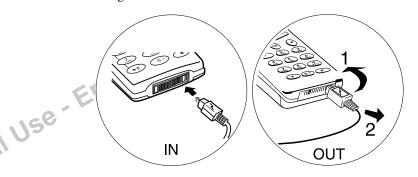

- *Note!* Do not twist while inserting or removing the small plug on the charger cord!
  - 6 Continue charging the phone until the battery is fully charged. When your phone is fully charged, the plug icon will remain stable.
  - 7 To disconnect the charger, lift the plug connected to the phone upwards and pull it out.

### Charge-Only Mode

If your phone is off, attaching the charger will cause the phone to activate in charge-only mode. When this mode is activated, an animated icon appears in the display. Your phone is now fast (rapid)

Getting Started

charging the battery. When your phone is fully charged, the plug icon will remain stable.

Note! You cannot make or receive calls when your phone is in charge-only mode.

#### Slow Charging a Deeply Discharged Battery

The battery could become deeply discharged (for example, when the battery is stored for a long period). As a result, the phone may not immediately activate charge-only mode when the charger is connected.

- 1 Attach the charger to the phone for several hours to slowly charge (trickle charge) the battery.
- 2 After trickle charging the battery for several hours the phone should activate the charge-only mode automatically.
- <u>commercial</u> 3 Continue charging the phone until the battery is fully charged.

# **Turning Your Phone On and Off**

Turn your phone On by pressing and holding NO until your phone turns on. The phone will beep (unless silent mode is activated). Turn your phone Off by pressing and holding **NO** until your phone turns off. You must return to Standby mode to turn off your phone.

# Making and Receiving Calls

See "Voice Calls" on page 17 for more information about making and receiving calls.

#### Making Calls

- 1 Press the numeric keys to enter the phone number you want to call. The number is shown in the display.
- Note! You can press BACK to erase one or more digits in the display, or press and hold **BACK** to erase all digits.
  - 2 Press YES. Calling, along with the number you are dialing, is shown in the display while your phone accesses the wireless network.
  - 3 When the call is connected, a call timer is shown in your display. The phone number that you dialed will remain on your screen. 4 To end the call, press NO.

### **Receiving Calls**

When your phone receives a call, the ringer sounds, Incoming Call appears in the display, and the display and keypad backlight illuminate. You can temporarily silence the ringer by pressing **NO** or the upper or lower side keys, and still answer the call by pressing YES. If you have Caller Number Identification (Caller ID) service from your service provider, the caller's phone number is shown in the display. The caller's name will also appear if the phone number is found in your phonebook.

Answer the phone by pressing any key. For information on adjusting your answering preferences, see "Auto Answer" on page 13. Incoming Call is replaced by the call timer display once the call is answered. End the call by pressing NO.

# **Operating Your Phone**

You can use your Ericsson mobile phone in Voice, Browser, and Wireless Modem Operation.

Voice Operation offers you all of the benefits of a traditional mobile telephone, including placing and answering calls, and receiving voice and text messages. When you see a screen similar to the one shown I Use - Ericsson Inc. below, your phone is ready to make and receive voice calls.

| 7188181        | 0 <b>-x</b> -0 |
|----------------|----------------|
| Home<br>Dec 31 | 12:12pm        |
| DR             |                |

For more information, see "Voice Operation" on page 8.

Browser Operation allows you to browse the Internet and view web content on your Ericsson mobile phone. See "Browser Operation" on page 23. You can not receive voice calls while in Browser Mode.

O

Wireless Modem Operation allows you to use your phone as a modem with your laptop or desktop computer to browse the Internet, displaying web content on your computer screen. See "Wireless Modem Operation" on page 30.

# Voice Operation

In Voice Operation, you can make and receive telephone calls; work with your voice mail and messages; change your phone's voice settings; add, edit, or delete entries from your phonebook; and send and receive text messages.

## Your Display in Voice Operation

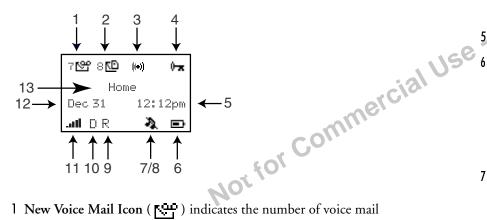

- New Voice Mail Icon ( ) indicates the number of voice mail messages that have not been heard. The icon appears only when you have voice mail messages waiting. The number (7 shown above) indicates how many voice mail messages you have.
- 2 New Text Mail Icon ( ) indicates the number of text messages that have not been read. The icon appears only when you have text messages waiting. The number (8 shown above) indicates how many text messages you have.

- **3** Browser Alert ( ) indicates that there is new content in your Inbox (for example, email or stock quotes).
- 4 Auto Key Lock ( ) or Phone Lock ( ) indicates that pressing the keys has no effect. The keypad is locked to prevent inadvertent key presses. Press MENU \* to toggle Auto Key Lock on and off. Phone Lock restricts you from making calls, except emergency calls. You must enter your PIN to enter the Phone Lock submenu where you can turn Phone Lock off.
- 5 Current Time is displayed (if provided by the system).
- **Battery Icon** ( ) shows the relative strength of your battery. A full icon indicates a fully-charged battery. If the phone is connected to external power and the battery is charging, the display alternates between the battery icon, which will continuously fill and empty, and the charging icon ( ).
- 7 Ringer Off ( 1) Icon indicates that your phone will not make ring sounds.
- 8 Phone Silent ( 4).) Icon indicates that your phone will not make any sounds. Press MENU # to toggle Phone Silent on or off.
- 9 Roaming Preferred icon indicates if you are roaming in a preferred network. If a preferred network is found, an R will appear. If the roaming network is not preferred, a lowercase r will appear.
- 10 Analog/Digital Channel Indicator shows whether the phone is operating in analog (A) or digital (D) mode. The No Service icon

 $(\cancel{1})$  will appear in this location if an analog or digital channel is not found.

11 Signal Strength Icon ( IIII) shows the relative signal strength from the wireless system. More bars indicate a stronger signal (maximum of five bars).

12 Current Date is displayed if provided by the system.

13 Banner indicates that the phone is in standby mode and is ready for use. Your personal banner, or the network provided information is displayed here.

# Main Menu

**EZ-Read™ Menus** make menu navigation and changing settings simple. The tabbed menus clearly show the way. Use the rocker keys to scroll through the menus and menu settings.

The main menu has five icons that display the top-level menu options. The corresponding title of the selected option is displayed below the menu tabs when highlighted. Each menu is represented by an icon.

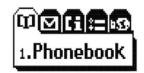

Option 1 is the PHONEBOOK menu (see "Phonebook Menu" on page 9).

Option 2 is the MESSAGES menu (see "Messages Menu" on page 10).

Option 3 is the CALL INFORMATION menu (see "Call Info Menu" on page 11).

Option 4 is the SETTINGS menu (see "Settings Menu" on page 12).

Option 5 is the BROWSER menu (see "Browser Menu" on page 15).

# **Accessing Menus**

Press MENU to access the main menu:

- Press <sup>\*</sup>, <sup>\*</sup> to scroll through menu, functions in menus, and settings in a function.
- 2 Press **YES** to choose the menu, function, or setting that is selected.
- 3 Press NO to go back one level in the menu structure.
- 4 Press BACK to exit the menus completely.
- *Note!* You can quickly access a menu by pressing **MENU** and the menu number. For instance, to quickly access the SETTINGS menu, press **MENU 4.**

# **Phonebook Menu**

The PHONEBOOK menu contains the following choices for storing, organizing, and recalling phone list information.

#### List and Call

The List and Call submenu displays phonebook entries in their location order. Select an entry or type in the position number and press YES to call. Email addresses will not be included in this list.

#### Add Entry

The Add Entry submenu allows you to store a phone number and an accompanying name in your phonebook.

#### Add Email Addr.

The Add Email Addr. submenu allows you to store an email address and an accompanying name in your phonebook. The @ symbol appears at the beginning of the name field to help distinguish email addresses from phone numbers in the list.

### List and Edit

The List and Edit submenu allows you to change your phonebook entries (including email addresses). These entries are also listed in their location order. The @ symbol will appear before the address indicating that the entry is an email address rather than a phone number.

#### My Number

This submenu displays your phone number or phone numbers (if your subscription includes Dual NAMs).

# **Find Entry**

The Find Entry submenu allows you to search for an entry number, name, or location. Matching entries may be called by pressing YES. Email addresses will not be included in this list.

### Scratchpad

If you need to make note of a phone number during a call, you can use the Scratchpad. Once you end the call, you can call the number from the Call List.

## Auto Hyphenate

Auto-hyphen will automatically input dashes between phone number segments. For instance, if you enter 9194727908, the phone will display 919-472-7908. You can turn Auto-hyphen On or Off.

# Delete All Entries

to allow deletion. For more information, see "Security" on page 13.

# **Messages Menu**

The MESSAGES menu contains choices for specifying and accessing message services that may be available from your service provider (for example, text messages and voice mail).

#### Voice Mail

The Voice Mail submenu allows you to enter and access your voice mail access number if you have voice mail service from your service provider. A number and the voice message icon ( $\mathbb{N}^{+}$ ) appear in the Standby screen to indicate the number of new unread voice messages. The maximum number of new voice mail messages that can be displayed is 99. The submenus are Call Voice Mail and Store VM No.

#### Send Message

The Send Message submenu is used to create new text messages or send canned (predefined) messages. An example of a canned message is "Okay I got it". The submenus available are: Create New, Use Canned Msg, and Send a Page.

#### Inbox

The **Inbox** submenu allows you to read your new text messages. A number and the text message icon ( ) appear in the Standby Screen to indicate the number of unread text messages. The maximum number of new text messages that your phone can store is 30. You have the options to forward or reply to the message, view the Call List, save a number or email address from the message, or erase the message.

#### Outbox

The **Outbox** submenu stores successfully sent and unsuccessfully sent SMS messages. You can delete, resend, and forward the messages.

#### **Delete All**

The **Delete All** submenu allows you to erase all of your unread and read text messages. Submenus include: Inbox and Outbox.

# **Call Info Menu**

The CALL INFO menu allows you to view information and establish dialing and answering preferences for your phone (some selections available in this menu are dependent on your service provider). It also enables you to view and edit system options and call statistics.

#### Call List

50

Press **YES** from the **Call List** submenu to view the last 45 received, missed, sent calls, or numbers entered in the scratchpad.

From this list you may view details, call, add the number to your phonebook, or delete the number

- View Details or Call: Press YES. Press YES again to call the number.
- Add to Phonebook: Press, and briefly hold, YES.
- Delete: Press BACK.

#### Icons

One of following icons will appear next to each number in the Call List.

| <u>х</u> | Missed Call   |
|----------|---------------|
| [+       | Answered Call |
| [+       | Outgoing Call |

Entries without an icon are scratchpad entries.

#### Home Usage

The Home Usage displays the number of home calls made and received and the accumulated time since last resetting the home call counters. Press YES to reset home usage.

#### **Roam Usage**

The Roam Usage displays the number of roaming calls made and received and the accumulated time since last resetting the roam call counters. Press YES to reset roam usage.

#### **Total Usage**

The Total Usage submenu shows you the total number of calls and the total hours and minutes that have been used for the lifetime of cial Use the phone.

#### **Clear Call Lists**

The Clear Call Lists submenu allows you to erase all call list entries Not for Not

# **Settings Menu**

#### Sounds

#### Ring Volume

The Ring Volume submenu allows you to set the level of the ring volume. The volumes range from Off to High. You can make your selection by pressing <sup>th</sup> or <del>w</del>. Then press **YES** to confirm your selection.

#### Ear Volume

The Ear Volume submenu allows you to adjust the volume of the earpiece using the menu setting. You can also adjust the volume during a call by using the side volume keys. The volumes range from Very Low to High. You can make your selection by pressing <sup>th</sup> or <del>w</del>. Then press **YES** to confirm your selection.

#### **Ring Sound**

The Ring Sound submenu allows you to choose the type of sound or melody for the ringer. Each sound or melody is demonstrated as you scroll through the selections. There are 25 ring sounds.

# Key Beep Volume

The Key Beep submenu allows you to choose the sound made when you press keys. The four options for Key Beep are Off, Low, Medium, or High.

#### Phone Silent

You can set all of your phone's sounds to be silent. Options include On and Off.

#### Minute Minder

Minute Minder notifies you when each minute passes while you are engaged in a call. Settings are On and Off.

#### My Number

This submenu displays your phone number or phone numbers (if your subscription includes Dual NAMs).

#### Auto Key Lock

The Auto Key Lock submenu is used to protect your keypad from unintended key presses (for instance, if you keep your phone in your pocket or pocketbook). Press **MENU** \* to lock the keypad. The auto key lock icon ( ) will appear in the display. To unlock the keypad, press the same two-key combination to unlock.

If a call is received while keypad lock is on, the keypad lock will be be temporarily disabled and the user can answer the call. When the call ends, the keypad lock will automatically be enabled.

#### **Call Options**

#### Auto Answer

The **Auto Answer** submenu options are On and Off. When set to On, auto answer will answer six seconds after a call is received.

#### **AutoRetry**

The **Auto Retry** submenu will prompt the phone to redial a number if the system was busy or no network is found on the initial attempt. The phone will redial up to five times. Options include On and Off.

#### Super Dial

The **Super Dial** submenu allows you to dial a phone number stored in phonebook positions 1 through 99 by pressing and holding the numeric key corresponding to the phonebook position (you must press and hold the 2nd digit for 2-digit positions). The two options for **Super Dial** are On and Off. Position 1 is reserved for voice mail.

#### Data/Fax

The **Data/Fax** submenu allows you to set your phone to send and receive only data or only fax calls. Settings include: Off, Next Call Fax, Fax On, Next Call Data, and Data On.

*Note!* The Off setting is active until you choose a different setting. Fax On and Data On apply until you power off your phone.

#### Security

150

Note! You must enter your PIN to access the Security submenu.

# Change PIN

Your phone has a PIN that you must enter to gain access to certain functions, such as call restrictions and calling card numbers. The factory-programmed code is **0000**. You can change this code to provide maximum security for your phone by using the **Phone Security** submenu. If you forget your PIN, contact your service provider for assistance.

#### Phone Lock

**Phone Lock** restricts you from making calls (except emergency calls), entering menus, and making super dial calls (including voice mail), each time you turn the phone on. To unlock the phone, enter your PIN. Options include Phone Lock Off, Power On, and Phone Lock On.

#### **Restrict Calls**

This feature will restrict outgoing calls to phone numbers that are stored in phonebook locations 1-200. Options include **PhB Entries Only** and **No Restrictions**. When this feature is set to Phonebook only (PhB Entries Only), the phone will not allow new entries (including email addresses) to be saved to, or erased from, the phonebook.

#### Language

The Language submenu allows you to select the language used in the phone display. The languages vary between markets. Your mobile phone supports English, French, Spanish, and Portuguese.

#### Display

The Display submenu is used to change the Backlight, Banner, and Time display of your phone.

#### **Backlight**

Use the Backlight submenu to set the display and keypad backlighting to stay Off or to automatically turn On for 20 seconds when a nmercial call is received or a key is pressed. The two settings for **Backlight** are Auto and Always Off.

#### Change Banner

Use the Change Banner submenu to alter the information that is displayed when your phone is in standby. You can enter whatever message you would like to see (up to one line of text).

#### Time Format

The time in your phone's display will always be current because it is updated by your network. You have the option to set the time to am/ pm or 24-hour format.

#### System Options

The System Options submenu allows you to select what system you wish to use. There are three options in the System Options submenu: Auto System, System Select, and Next Call Analog.

#### Auto System

If your phone is programmed with two phone numbers, Auto System will use both numbers when attempting to find a network. Auto System options include On and Off.

### System Select

If you select System Select, you can choose from:

- Standard- The phone will attempt to use the digital network first. If not available, it will switch to analog. If neither the digital nor analog home systems are available, the phone will select the digital non-home system, or the analog non-home system.
- A Only The phone is forced to use A side operators only (digital first, analog if digital is not available).
- B Only The phone is forced to use Analog B side operators only (digital first, analog if digital is not available).
- Home Only The phone will stay on the home system.

Note! Auto A and Auto B may be available in some networks.

#### Next Call Analog

Choosing Next Call Analog will force the phone to be in analog mode on the next incoming or outgoing call. This allows you to receive an analog fax or data call. The setting will remain for 10 minutes. Next Call Analog options are Yes and No.

#### System Info

The **System Info** submenu displays system specific information such as the Preferred Roaming List (PRL ID), System and Network ID (SID/NID), and Channel information.

# **Browser Menu**

See "Browser Operation" on page 23 for more information.

#### Launch Browser

This submenu allows you to activate Browser mode.

#### **Text Size**

You can choose how large the text appears in your display. Options include Normal (7 point) and Large (8 point).

Note! This setting only affects the text size in Browser mode.

#### Alert Sound

The phone will sound when you receive new content in your Inbox (for example, stock quotes or email). Options include On and Off.

#### Network

This submenu allows you to view and modify networks settings. You will be prompted to enter your PIN to make any modifications. This is typically not necessary so you should contact your service provider before making any network changes. Options include Modify and View Only.

# **Voice Operation Display Messages**

The following are common display messages on your mobile phone:

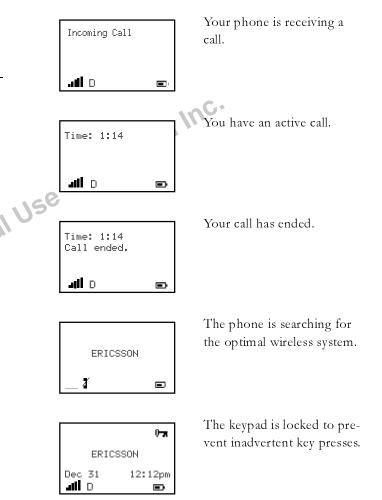

Note! Icons appearing on your phone's display differ in Voice, Browser, and Wireless Modem Operation.

# **Voice Operation Key Functions**

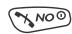

#### NO

•Press and hold to turn phone ON and OFF. •Press to end a call. •Press to go back one level. •Press during an incoming call to temporarily mute ringer.

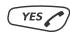

Press to answer incoming call
Press to place a call after entering a phone number.
Press to dial last number dialed.
Select a setting or menu.

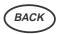

•Press and briefly hold to delete all digits from screen. •Press and briefly hold during a call to mute microphone.

•Exit menu to standby mode.

•Delete a character in text entry. Press and briefly hold to delete all characters.

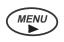

#### MENU

•Press to enter menus.

•Press from the main menu to tab through the menus. •Press MENU anywhere in the menu system to return to the main menu.

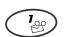

# ,?!

# 1/VOICE MAIL

•Press and hold to call voice mail.

#### #/POUND

- •Press and hold to create a Stop character in a dial string
- •Press MENU # for Silent Mode.

•Press to easily access punctuation characters in text entry.

#### \*/STAR

- •Press and hold to create a Pause in a dial string.
- •Press MENU \* for Auto Key Lock.
- •Press to toggle lowercase and uppercase in text entry.

#### SIDE VOLUME KEYS

- •Press up or down to adjust earpiece volume during a call.
- •Press to illuminate the backlight.
- •Press either key to temporarily mute the ring signal of the incoming call.

#### ROCKER KEYS

- •Press to move throughout menus and submenus.
- •Press to scroll through phonebook entries and text messages.

Voice Operation

# Voice Calls

For information on making and receiving calls, see "Making and Receiving Calls" on page 6.

#### Redialing the Last Number You Called

Your telephone stores the last number you dialed. Press YES to dial this number.

#### Adjusting Ear Volume During a Call

To increase the ear volume during a call, press the upper key on the side of your phone.

rcial Use -To decrease the ear volume during a call, press the lower key on the side of your phone.

#### Low Battery Power Alert

The low battery alert sounds when your battery is reaching its lowest operational power level. The words Low Battery! will appear in the display. When this happens, connect your phone to your Ericsson charger to recharge your battery or replace it with a fully charged battery. If you leave your phone turned on, the phone discharges the battery and then automatically turns off. Charge the battery within 24 hours after a complete discharge so that the battery can charge to full capacity.

#### Temporarily Muting the Ring Tone

To temporarily mute the ring tone without answering the call, press NO or the up or down side volume keys. Ringer silenced for this call only briefly appears in the display, followed by Incoming Call. You can still answer the call by pressing YES. For information on adjusting your answering preferences, see "Auto Answer" on page 13.

#### Muting the Microphone During a Call

To mute the microphone during a call, press and briefly hold the BACK key. Muted 0:03 appears in the display when the call is muted. Use the **BACK** key to toggle mute.

Note! You cannot mute the microphone during an emergency call.

#### Stop and Pause Dialing

Stop and pause dialing lets you enter individual numbers or groups of numbers with stops and pauses between each group of numbers. This feature is useful when you need to dial a phone number and then another number, such as an access number for an answering machine or voice mail system or to enter a calling card number and verification code.

A stop causes the phone to stop transmitting numbers until you press YES. You can enter a stop in a series of digits by pressing and

holding # until **I** is shown in the display.

A pause temporarily suspends transmitting numbers for approximately two seconds before sending the next series. You can enter a pause in a series of digits by pressing and holding \* until **II** is shown in the display. For example, if your office has a voice mail system that requires you to dial a phone number, followed by your extension, followed by an access code.

For example, you could enter the following: 

When you press **YES**, your phone dials the number and then stops transmitting tones. When your voice mail system asks for your extension you would press **YES** to transmit your extension. The access code is sent after the pause. If the timing in your voice mail system does not allow for pauses, you can enter a stop instead of the pause, or use multiple pauses.

You can also store groups of numbers which can include stops and pauses in a phonebook location. You can then dial the numbers by entering the phonebook location and pressing **YES**.

#### **Caller Identification**

If your service provider has Caller Number Identification (Caller ID) service, your phone shows the phone number of an incoming call in the display. If the number is one that you have stored in your phonebook with a name, the name is shown when your phone rings. If the Caller ID information is not available, a message such as **Unavailable** or **Restricted** may be shown in the display. The word **Anonymous** may be shown if the Caller ID is restricted by the service provider or by the caller.

# **Call Waiting**

If you have call waiting service from your service provider, press **YES** to answer a call when you receive the call waiting signal. You can switch between the two calls by pressing **YES**.

*Note!* Do not press **NO** until you are ready to end both calls.

# **Call Forwarding**

*Note!* Call Forwarding may be offered by your service provider. To forward a call, press \*, plus a numerical code (provided by your service provider), then enter forwarding number, and press **YES**. The phone

will beep and display a confirmation message that you have forwarded your calls. Refer to your service provider for more details.

# **Three-Way Calling**

Three-way calling is offered by some service providers and allows three parties to participate in the same phone conversation. To set up a three-way call:

- 1 Dial the first person.
- 2 Press YES to put the first call on hold.
- 3 Dial the second person and press YES.
- 4 When the second person picks up, press **YES** again to join all three calls.
- *Note:* If one of the other people hangs up, you will remain connected with the other person. The three-way call will be disconnected when you hang up.

### **International Calls**

*Note!* If allowed by your service provider, you can place international calls with your phone just as you would from any other phone. If you have difficulty completing international calls, check with your service provider for information.

# **Using Your Phonebook**

### **Creating Phonebook Entries**

You can add entries to your phonebook by doing the following:

1 Press MENU from the Standby screen to access the main menu.

- 2 Press 1 to display the PHONEBOOK menu.
- 3 Press 2 to select Add Entry.
- 4 Enter the phone number and press **YES**.
- 5 Enter the person's name and press **YES**. The following table describes how to use your keypad to enter names.
- 6 Press YES to select the first available position or enter another position number. Press and hold YES to securely store the number (this will prevent you from accidentally overwriting the number with another).

#### **Creating Email Address Entries**

You can add email addresses to your phonebook by doing the following:

1 Press **MENU** from the Standby screen to access the main menu.

2 Press 1 to display the PHONEBOOK menu.

- 3 Press 3 to select Add Email Addr.
- 4 Enter the email address and press **YES**. The following table describes how to use your keypad to enter punctuation.
- 5 Enter the person's name and press YES.
- *Note!* The @ symbol will appear before each email address to indicate that the phonebook entry is an email address rather than a phone number.
  - 6 Press YES to select the first available position or enter another position number. Press and hold YES to securely store the number (this will prevent you from accidentally overwriting the number with another).

#### **Entering Characters.**

Press the appropriate key, **0-9**, **#**, or \* repeatedly, in quick succession, until the desired letter, character, or digit appears in the display. For example, to enter an A, press the numeric key **2** once. To enter a **B**, press the numeric key **2** twice.

*Note!* The characters that correspond to the key you are pressing will appear in the upper right corner when you are entering characters.

|                               | Press<br>this | For                                                                                                   |
|-------------------------------|---------------|----------------------------------------------------------------------------------------------------|
| ing the follow-<br>nain menu. |               | Space 1                                                                                               |
|                               | 2             | A B C 2 À Á Â Á Ç                                                                                     |
| nain menu.                    | 3             | D E F 3 È É Ê Ë                                                                                       |
| mercie                        | 4             | G H I 4 Í Î Ï                                                                                         |
| ng table<br>ion               | 5             | JKL5                                                                                                  |
|                               | 6             | $\mathrm{M}\mathrm{N}\mathrm{O}6\tilde{\mathrm{N}}\hat{\mathrm{O}}\hat{\mathrm{O}}\tilde{\mathrm{O}}$ |
| o indicate that<br>phone num- | 7             | PQRS7                                                                                                 |
| P                             | 8             | Τ U V 8 Ù Ú Û Ü                                                                                       |
| er another<br>re the number   | 9             | W X Y Z 9                                                                                             |
| the number                    | 0             | 0                                                                                                    |
|                               | *             | Toggles between upper and lowercase letters (a/A).                                                    |

Press For...

this...

# ,?!.;:@\``"+-\*/=~#\$%^&\_|<>{}[]
()

*Note!* Press and hold # and \* to enter stops and pauses. Press and hold a digit key to enter the digit directly.

# Short Message Service (SMS)

#### **Sending Text Messages**

#### **New Messages**

This feature allows you to enter a text message up to 150 characters. For more information on entering text messages, see "Entering Characters." on page 19. Select **Send Message** from the **MESSAGES** menu.

- *Note!* The available number of characters and the characters that correspond to the key you are pressing will appear in the upper right hand corner while you are entering a message.
  - 1 Select Create New.
  - 2 Select Phonebook, Enter Phone No, or Enter Email Addr.
  - 3 Enter the recipient's phone number or email address and press YES.
  - 4 Enter Call Back Number? will appear. Press NO to proceed or press YES to enter a call back number. Enter a new number or

press **YES** to send your phone number (your phone number will be the default).

- 5 Enter the text message.
- 6 Press YES to the Send Now? prompt. Press YES to send.

#### **Canned Messages**

Canned messages are predefined messages that are already stored in your phone. These are some examples of canned messages:

•OK I got it.

•Please call me back.

•See you later.

- 1 Select Send Message from the MESSAGES menu.
- 2 Select Use Canned Msg.
- 3 Select Phonebook, Enter Phone No, or Enter Email Addr.
- 4 Enter the recipient's phone number or email address and press **YES**.
- 5 Enter Call Back Number? will appear. Press NO to proceed or press YES to enter a call back number. Enter a new number or press YES to send your phone number (your phone number will be the default).
- 6 Select the canned message that you wish to use. Several of the canned messages require that you fill in the blanks with personal-ized information. For instance, "Please get \_ from \_ by\_." Use the rocker key to move throughout the message to the blanks.
- 7 Press YES to the Send Now? prompt. Press YES to send.

#### Pages

You can send a numeric page without entering any text.

- 1 Select Send Message from the MESSAGES menu.
- 2 Select Send a Page.
- **3** Enter the recipient's phone number.
- 4 Press YES to the Send Now? prompt.

#### Icons

You can check the status of an outgoing message by selecting the message from your Outbox. One of the following icons will appear next to the message.

- Message is pending. 圜
- The message was unsuccessfully sent.
- The message was successfully sent. Ξ

#### Forwarding or Resending Messages

If your message is not successfully sent, you can resend it. Unsuccessfully sent messages are stored in the Outbox. You can also forward text messages that you originated. To forward or resend, select the message. Select Forward/Resend. You will be prompted to reenter the recipient's phone number (or you can enter a new number). Press **YES** to send the message.

#### **Reading Text Messages**

When you receive a text message, you will hear a beep (unless Silent Mode is activated) and the text New Message, Read Now? will appear. The message will be stored in your Inbox if you do not read it when it arrives. An icon present on the standby screen ( 🔂 )indi-

Voice Operation

cates new text messages. The number of new messages will be presented next to the icon. The phone will hold up to 30 new messages.

- 1 Press YES when you see New Message, Read Now? or select the Inbox from the MESSAGES menu.
- 2 Select a message to read.
- Note! Messages are listed first by priority and then by time. The sender's name will appear if the sender's name is found in your phone book. If available, the phone number will appear. If not, the first few lines of the message will appear.
  - 3 After reading the message, you have the option to forward or reply to the message, view the Call List, save a number or email address from the message, or erase. The message will remain in your Inbox until your mailbox becomes full. Messages in the Inbox will be overwritten beginning with the oldest.
- mercialUse When the mailbox is full, messages that have been read or sent will Note! be overwritten. Unread and unsent messages will not be overwritten. If the mailbox is filled with unread or unsent messages, No memory. Delete messages will appear, when a new message arrives, prompting you to clean the mailbox so a new message can be stored.

#### Replying

After reading an SMS message, you have the option to reply to the sender. A cursor will appear allowing you to modify the message before sending it. Select Orig. Address to reply to the original sender.

#### SMS Call List

The SMS Call List stores phone numbers obtained from incoming SMS messages. These numbers may include the sender's phone

number or a number written into the text message (embedded numbers).

If you receive a message such as, "Hello John. Sorry I missed you. Please call me at 919-472-7908 or 1-800-374-2776." The two numbers listed in the message, as well as the sender's number, will appear in the Call List. After you have read the message, the Call List will appear giving you the option to call the sender or one of the numbers written in the message.

-ommercial Use - Ericsson Inc. This c In the sample message above, 919-472-7908 and 1-800-374-2776 are embedded numbers. If you send text messages with embedded numbers, you should use one of these formats:

- 9194727908
- "9194727908"
- 919-472-7908
- 1-800-ERICSSON

#### **Deleting Messages**

You may wish to delete all messages from your phone. This option is available in the MESSAGES menu. You will be prompted to enter your PIN and then select whether to delete the Inbox or Outbox.

# **Browser Operation**

Your phone includes a built-in browser that allows you to access Internet content designed especially for mobile phones. This content typically includes Email, Calendar, and Contacts.

While in Browser Operation, your phone displays information (content) retrieved from the Internet via the digital network. The content available to your phone is determined by your content provider.

| Sites               |      |
|---------------------|------|
| 1 News<br>2 Weather |      |
| Menu 🚱 Inbox        | •••• |

#### Email

Your content provider can enable email as an application for use with your browser. If this feature is enabled, you can send to and receive email from anyone with an Internet email address.

#### Calendar

Your content provider can enable the calendar application for use with your browser. If this feature is enabled, you can set meeting reminders as Alerts and also set future appointments.

#### **Contact List**

Your content provider can enable the contact list for use with your browser. If this feature is enabled, you can look up addresses to call, view, or email.

#### **Browser Operation**

#### **Using the Phonebook**

You can download a phonebook using the browser and store it in your phone. If you download a phonebook using the browser, it will overwrite your existing phonebook entries.

#### Making Calls

This submenu allows you to place calls from within the browser (the browser session will be suspended). After completing the call, the phone will resume the browser session and return to the page that was active before making the call.

# The World

You have access to the world from your Ericsson mobile phone in Browser Operation. This includes maps, games, stock quotes, weather, and a host of other applications.

# Your Phone's Display in Browser Operation

The display in Browser Operation is separated into two areas, the content window and the status row. The content window is the area of the screen above the dotted line and the status row is the area below the dotted line.

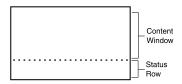

# Accessing the Browser Menu

The Browser Menu can be accessed through the menu key. The following submenus will appear once you have entered the Browser menu.

#### Launch Browser

By selecting Launch Browser, you can access the home page that is set by your service provider.

Each time you launch the browser, the last accessed page will appear. The next time you power on and launch the browser, your service provider's home page will appear. Press **MENU** to access the **BROWSER** menu, then choose **Exit** to return to standby.

#### **Text Size**

You can choose between two different text sizes. The Normal Size (7point type) will display five lines of text, including the status rows. The Large Size (8-point type) will display four lines, including the status row.

#### **Alert Sound**

You can specify if you want sound associated with your browser alert mechanism. The two options for **Alert Sound** are On and Off.

#### Network

You can view or modify your Wireless Application Protocol (WAP) gateway settings. You should not alter your gateway settings unless you are instructed to do so by your service provider. You will be prompted to enter your PIN. Contact your service provider for your PIN.

#### Setting Linger Time

You can set the amount of time allowed to access a network to one of three options: 30 seconds, 1 minute, 90 seconds, or 2 minutes. Longer linger time will increase airtime during periods of inactivity.

# Working within the Browser

# The Browser Alert

### While Browsing

When you have new content in your inbox, your phone will notify you of its priority.

No and Low Priority - Backlight will come on and the browser alert icon (w) will appear.

Medium Priority - The backlight and icon will appear, and an alert will sound (if set to on).

High Priority - The backlight and icon will appear, an alert will sound, and a pop-up message will indicate that an alert has been received.

#### While in Voice Mode

An alert received in voice mode is similar to receiving an SMS or voice mail alert. The browser alert icon will be displayed in the standby screen and will remain until you acknowledge the alert.

#### **Gateway Settings**

The Gateway address is the IP address of the gateway server to which your phone will connect. The server stores web content for your phone to access, including your Home Page. Your phone can store three independent Gateway Addresses, allowing you to easily switch between gateways.

#### Setting Gateway Addresses

| Select the BROWSER menu.                                                                                                    |   |         |
|----------------------------------------------------------------------------------------------------|---|---------|
| <ol> <li>Select the BROWSER menu.</li> <li>Choose Network.</li> <li>Choose Modify. You will be required to enter your PIN.</li> <li>Choose Gateway.</li> </ol> | 1 | (space) |
| 3 Choose Modify. You will be required to enter your PIN.                                                                                                    | 2 | a b c 2 |
| 4 Choose Gateway.                                                                                                    | 3 | def3    |
| 5 Enter the IP Address. The dots are automatically added. Leading                                                                                              |   |         |
| zeroes are necessary where appropriate.                                                                                                    | 4 | ghi4    |
| Selecting an Active Gateway                                                                                                    | 5 | j k l 5 |
| 1 Select the BROWSER menu.                                                                                                    | 6 | m n o 6 |
| 2 Choose Network.                                                                                                    |   |         |
| 3 Choose Modify. You will be required to enter your PIN.                                                                                                    | 7 | pqrs7   |
| 4 Select Active Gateway.                                                                                                    | 8 | tuv 8   |
| 5 Select the Gateway you wish to activate.                                                                                                    | 9 | wxyz9   |
|                                                                                                    | - |         |
|                                                                                                    | 0 | 0       |

## **Text Entry**

You can enter characters in four different modes. The active format is displayed in the right soft key position. You can change the format in which characters are entered by pressing the right soft key.

# A...Z

-5-

Press this...

For...

mode allows you to enter alphabetic text.

Press the appropriate key, 0-9, or # repeatedly until the desired letter, character, or digit appears in the display. For example, to enter an **a**, press the numeric key 2 once. To enter a **b**, press the numeric key 2 twice.

#### **Browser Operation**

| ress this | For     |  |
|-----------|---------|--|
| 1         | (space) |  |
|           | - ·     |  |

P

- ,?!.;:@\\`'"+-\*/=~#\$%^& # \_ | < > { } [ ] ()
- \* To turn capitalization on and off.
- SYM1 mode allows you to select symbols and punctuation 2 from a list. You can switch to symbol entry by pressing the right soft key until SYM is in the right soft key position. There are four . @\/|\_-~\$^ +-\*/<>=%# {}[]()<>&NOT screens of symbols. Press the left soft key to switch between each screen.
- SYM 1
- SYM 2
- SYM 3
- SYM 4

Press the digit key corresponding to the symbol that you want to enter.

Your phone automatically switches back to the previously-used method of text entry after you enter one symbol.

- **O** .... **O** mode allows you to enter numbers by pressing the 3 digit key corresponding to the number that you want to enter.
- Τ9 mode allows you to use Tegic T9 text input. Tegic T9 text entry software allows you to quickly and easily enter words or entire sentences with just one key press per letter. Tegic T9 text entry software uses the phone's internal dictionary to quickly scan possible variations to determine the correct word.
- Note! T9 will not recognize names, slang terms, or acronyms. You may wish to add them to your phone's dictionary.

If you enter all your letters and the word that you want does not appear, press **0** to view other matches in your phone's dictionary. Keep pressing **0** until your word appears.

For example, to enter the word "ball", press 2, 2, 5, 5. After the first 2, your screen displays "c". After the second 2, your screen displays "ca". After the first 5, your screen displays "cal". After the second 5, your screen displays "call". Press the **0** key until the word "ball" is displayed.

- Note! It may be helpful not to look at the screen until you are finished entering the characters of the word you are trying to type as a new word match may occur with each new character entered.
- *Note!* You will know that there is no word match in the T9 dictionary when your key presses are no longer recognized by T9 text entry mode. When this happens, backspace, switch to H... Z mode, and continue text entry.

If your word does not appear, you can add it into your phone's dictionary by doing the following:

- Type the text that you want to enter into your phone's dictionary by using any of the non-T9 text entry modes.
- With the cursor to the right of the last character (without pressing a space) reselect T9 mode by pressing the right soft key until T9 appears in the right soft key position.
- Press to enter a space. Your word is added to your phone's dictionary when your phone is properly powered down.

### **Exiting the Browser**

- Press MENU, then select Exit from the BROWSER menu.
- *Note!* You can also access the Phone's menu directly from the browser by pressing, and briefly holding, MENU. From this menu, press BACK to return to standby.
- Note! If there are no pages in cache, the browser will exit and return to standby when you press BACK from your content provider's homepfor Co age.

### Tools in the Browser

Once you have launched the browser, you can press MENU to see the following submenus:

### Reload

Select **Reload** to refresh or reload a page.

#### Home

Selecting Home will return you to your homepage.

#### **Browser Operation**

#### **Bookmarks**

The Bookmarks submenu will show you the list of bookmarks that vou have set.

### Mark Site

Use the Mark Site submenu to set your bookmarks.

### About Phone.com

The About Phone.com submenu will display version information about Phone.com

# Advanced...

USE

Show URL - Displays the URL address of the current page.

Homepage - Gives you the option to change your homepage.

Offline Services - Allows WAP content to be stored in the cache, but not subject to the normal cache reclaiming mechanism.

Outbox - Allows standard WAP transaction requests (such as fetch new mail, send an instant message, add an appointment) to be queued and handled as one batch when service is available.

**Restart Browser** - Clears the cache and restarts the browser.

**Encryption** - A security code computed by your browser for authentication. You can verify your encryption with the Verify Key submenu. You can also select a new encryption key by selecting New Key. You should contact your content provider prior to making any encryption changes.

### Exit Browser

Select Exit Browser to return to standby.

# **Browser Status**

The bottom row on the browser screen displays animation indicating what is currently happening between the phone and the network.

#### Text

The following are texts that could possibly appear and their explanations:

- Connecting means that your phone is trying to make a connection with your content provider.
- Sending means that information is being transmitted from your handheld browser to your content provider.
- **Receiving** means that you are receiving information from your content provider.
- e.cial Use • Working means the browser is performing a processor-intensive for Commer operation.
- Waiting means the browser is loading.

#### Soft Keys

You can use soft keys for action on the current page. They are displayed in reverse video on the status bar of your display.

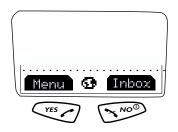

To use the soft key functions, press the left (YES) or right (NO) key that is under the text label on the screen. The soft keys on your phone's screen override the key names. For example, press YES to select Menu or press NO to select the Inbox.

Note! When using the soft keys, be sure to press and release the YES and **NO** keys. Pressing and holding **YES** sets a bookmark.

#### lcons

Critical icons are alternated in the center of the soft keys. Other icons can be viewed by pressing and holding \*.

6.0 ..... 

- Signal Strength icon ( **\_\_\_\_**) shows the relative signal strength from the wireless system. More bars indicate a stronger signal.
- The Globe icon ( 🔂 ) indicates that you have established a connection with the WAP network. The Secure Connection icon ( will replace the globe when a secure connection is established.
- The Browser Alert icon ( 100 ) indicates that there is new content in your Inbox (for example, email or stock quotes).
- Ringer Off icon ( 1) indicates that your phone will not sound an alert. The Ringer Off icon will be replaced by the Silent Mode icon ( ) when Silent Mode has been activated.
- The Battery Strength icon ( ) appears, partially full, between the soft keys when your battery is low. The icon will always appear when you press and hold \*. If the phone is connected to external

power and the battery is charging, the display alternates between the battery icon and the charging icon (  $_{--}$ ).

- The SMS icon ( 🔂 ) appears when you receive a text mail message.
- The Voice Mail icon ( 🗁 ) appears when you receive a voice mail message.

#### Navigation

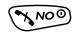

# NO

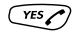

exect the soft key in the lower left of the screen.
Press and hold to add to the favorites list.
BACK When entering text. project

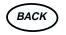

- left.
- When entering text, press and hold to erase the entire entry.
- •When not entering text, press to go back one card at a time.
- •When not entering text, press and hold to return to the Home Page.

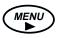

#### MENU

- Press to go to the Browser menu.
- Press and hold to switch to the Voice menu.

#### 1/VOICE MAIL

•When entering text, press to add a a space in 0...9 mode.

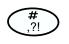

**⊁** alA

#### #/POUND

- Press to enter symbol characters.
- Press and briefly hold to view the time and date.

#### \*/star

- •When entering text, press to toggle capitalization.
- Press and briefly hold to show icons such as battery and signal strength.
- Press and briefly hold to see icon display.

#### SIDE VOLUME KEYS

- Press to scroll one screen/page at a time.
- Press and briefly hold to autorepeat.

#### ROCKER KEYS

- When entering text, press to move the cursor left or right.
- Press to move up and down within menus.
- Press and hold to autorepeat.
- When entering text, press to add a space to the end of a word.
- •When entering text, press <sup>th</sup> to scroll non-destructively through the text entered.

**Browser Operation** 

# Wireless Modem Operation

# Wireless Modem Operation

You can use your phone in Wireless Modem Operation when it is powered on with the proper cable attached from your phone to your computer. An Ericsson accessory kit may be required to use your phone in Wireless Modem Operation. Your phone is in Wireless Modem Operation when you see the following standby screen.

| Time 1:45<br>Data/Fax |         |  |
|-----------------------|---------|--|
| Dec 31<br>. <b> D</b> | 12:12pm |  |

Your Ericsson mobile phone contains a modem similar to the modems you use to connect your computer to your home or office telephone service. Rather than connecting to standard telephone lines, however, the modem in your mobile phone allows you to connect your computer to the mobile telephone system. In places where mobile network operators provide the necessary support, you can use your mobile phone to send or receive faxes, upload or download data files, or access the Internet.

This chapter will assist you with setting up your computer and phone to handle data, fax, and Internet calls on the mobile network.

Note! If digital data/fax/Internet service is not available, you can purchase an analog modem card that is compatible with your Ericsson mobile phone and use data/fax functions on the available analog system.

# **Differences Between Data, Fax, and Internet** Calls

Your Ericsson mobile phone can handle data, fax, and Internet calls, but each type of call requires corresponding software that must be running on your computer.

#### Data Calls

puters. While the data connection is in place, files can be transferred between the connected computers, according to the canabilities the software in use. When a d To make or receive data calls with your Ericsson mobile phone, you must have a properly configured communications program running on your computer.

#### Fax Calls

Fax calls are placed to send fax messages. When a fax message has been sent, your fax software or the originating fax machine will terminate the call. To make or receive fax calls with your Ericsson mobile phone, you must have a properly configured fax program running on your computer.

#### **Internet Calls**

Internet calls are placed to Internet Service Providers (ISP) when you want to use e-mail or access websites on the World Wide Web. To make Internet calls, you must have an account with an ISP and a properly configured Internet access program (browser) running on your computer. When your software is installed and set up to dial your ISP, calls can be made using the normal dialing procedure. Once a connection to your ISP is established, it will remain in place until you disconnect or until it is automatically disconnected due to the degradation of signal quality or due to inactivity.

Note! Throughout this chapter, references to data/fax/internet will be referred to as simply data.

#### **Quick Net Connect**

Quick Net Connect establishes an Internet connection quickly, easily, and economically. The digital connection bypasses the typicallyused analog modems and connects to the Internet in a matter of seconds. Contact your service provider for more information. Lot for C

#### **Before You Start**

Before setting up your phone for data operation, do the following:

- You must have a serial interface cable to connect your Ericsson mobile phone to your computer. The cable is available in the Ericsson DA 18 Phone Book Manager Accessory Kit or as a separate accessory. You can purchase Ericsson accessories at http:// www.ericsson.com/phones.
- Wireless Modem Operation

- Confirm that your mobile service provider supports digital data services in your planned usage area. If digital data service is not available, you can purchase an analog modem card that is compatible with your Ericsson mobile phone and use data functions on the available analog system.
- Verify that you have the necessary subscription.
- *Note!* The availability of digital mobile voice service does not necessarily imply that your mobile service operator supports digital data operation.

# Setting Up Your Computer

To operate properly with the modem in your Ericsson mobile phone, make sure that your computer has the following hardware and software:

- A functional serial port
- An operating system that supports data access software, such as Windows 95 or Windows 98
- Appropriate fax (class 2.0), Internet access, or file transfer software

Note! Class "2.0" is different from Class "2".

#### Initial Setup

150

Successful first-time setup of your phone and computer for data operation involves the following steps:

1 Connect Your Computer to Your Phone Your Ericsson DA 18 Phone Book Manager Accessory Kit contains a serial interface cable (the cable can also be purchased as a separate accessory). The cable has a plug on one end that matches the receptacle on the bottom of your Ericsson mobile phone. The other end of the cable has a 9-pin female connector that matches the standard 9-pin serial interface port connector. Connect one end of the cable to your Ericsson mobile phone and the other end to the serial port on your computer.

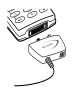

- Note! If you are trying to connect to a 25-pin serial interface port on your computer, you will need an adapter. You can purchase a 25-pin serial interface port adapter at most computer supply stores.
  - 2 Install Your Modem Control Software (driver)

The modem control software (driver) that you need to use your Ericsson mobile phone is available at http://mobileinternet.ericsson.com. Refer to the "Installing the Modem Driver (INF File)" on page 34 for help with installing drivers for some operating systems. When the appropriate driver is loaded, refer to the sections on making and receiving data and fax calls later in this chapter.

3 Set up your data access software according to the instructions supplied with it. Look for Ericsson CDMA Data Fax Modem in modem list when configuring software which will access the handset as a modem. Look for Ericsson CDMA Packet Data Modem in the case of using Dial-Up Networking on a packet data network for internet access.

#### Operation

#### **Receiving Data and Fax Calls**

Note! Prior to receiving a data call, you must configure your phone manually to receive a data call. To configure your phone manually, do the following:

Review the instructions from your mobile service provider that describe the procedures and rules for making and receiving data calls in your area.

- 1 Set up your phone and computer as described above.
- 2 Press MENU from the Standby screen to access the main menu.

- 5 Press YES to open the Data/Fax. The current selection is indicated by a filled radio button.
  - 6 Press <sup>d</sup> or <del>v</del> until the call type for the next call you will receive is highlighted. Call Types are: Off, Next Call Fax, Fax On, Next Call Data, and Data On.
  - Note! The Off setting is active until you choose a different setting. Fax On and Data On apply until you power off your phone.

7 Press **YES** to select the highlighted call type.

8 Data/Fax Setting:xx appears in the display. Your phone is now configured to a specific type for your next incoming call.

#### Making Data and Fax Calls

When your phone and computer are properly set up, you can send a fax, or initiate data calls, as with any other modem.

#### Wireless Modem Operation

Review the instructions from your mobile service provider that describe the procedures and rules for making and receiving data calls in your area.

*Note!* To avoid unnecessary airtime charges, terminate your data calls as soon as you have finished transferring files by pressing the **NO** key.

#### Making Voice Calls While Connected to Your Computer

You can originate voice calls when you are not on a data call. You can receive voice calls if **Data/Fax** is set to **Off**.

Your Ericsson mobile phone enables you to initiate voice calls from Windows applications when connected to the Ericsson Voice Call Dialer. This is particularly useful if you have contact cards with phone numbers in a contact management application. You can open a contact card, click on the phone icon, and originate a call using your Ericsson mobile phone. Then you simply pick up your mobile phone and continue the call. The Ericsson Voice Call Dialer is compatible with most contact manager software packages. Refer to the "Installing the Modem Driver (INF File)" section at the end of this chapter for help with installing this driver for some operating systems.

#### Disconnecting

Disconnect your Ericsson mobile phone from your computer by disconnecting the cable from your phone and the serial port from your computer.

#### **Use With Other Ericsson Accessories**

#### Rapid or Travel Charger

To charge your phone's battery with an Ericsson rapid or travel charger during data operation, do the following:

- 1 Plug one end of the serial interface cable into your phone.
- **2** Plug the other end of the serial interface cable into the serial port on your computer.
- **3** Plug the charger cable into the bottom of the connector.
- 4 Plug the charger cable into the wall outlet.

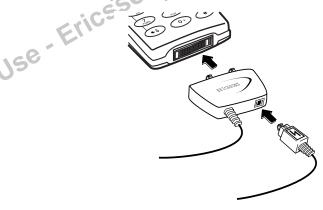

#### Desktop Charger

To charge your phone's battery with an Ericsson desktop charger during data operation, do the following:

1 Plug one end of the serial interface cable into the back of your desktop charger.

- 2 Plug the other end of the cable into the serial port on your computer.
- **3** Plug the charger cable into the bottom of the connector.
- 4 Plug your charger cable into the wall outlet.
- 5 Insert the phone into the front compartment of your desktop charger.

## **Achieving Best Performance**

#### **Charging your Battery**

Both your Ericsson mobile phone and your laptop computer batteries should be well-charged before starting data operation. This will help you avoid interruptions due to loss of power.

You may charge your phone's battery with an Ericsson charger dur-Commi ing data/fax operation as mentioned above.

#### Signal Strength

It is important to maintain a good signal path between the phone and the mobile telephone system when making data calls. Signals will generally be stronger when the phone is in an upright position. If you are indoors, your signal will generally be stronger when the phone is near a window.

#### In a Vehicle

It is possible to receive data calls from your vehicle. Operation from a moving vehicle may not be satisfactory because data may be lost when your call is transferred from one mobile base station to another. Be sure to give full attention to driving and pull off the road

and park before making or receiving calls, if driving conditions so require.

#### **Transmission Disturbances**

Brief interruptions of mobile telephone signals that would not be bothersome during a voice call may cause problems during data operation, depending upon the error correction capabilities of the software being used. Such interruptions are uncommon during stationary operation, but can be caused by vehicles or people passing nearby, especially in areas of low signal strength. You can use the signal strength indicator on your phone to verify that you have a good signal path, GO

## Installing the Modem Driver (INF File)

#### Windows 95, Windows 98, and Windows ME

- 1 Download the INF file from <u>http://mobileinternet.ericsson.com</u>.
- 2 Turn on your Ericsson mobile phone.
- 3 Connect one end of your serial cable to your Ericsson mobile phone and the other end to your computer's serial port.
- 4 Go to Start > Settings > Control Panel.
- 5 Double click on Modems. If the Modems icon does not appear, click on the blue underlined text view all Control Panel options to the left of the icons.
- 6 If a window titled "Install New Modem" appears, proceed to the next step. Otherwise, if a window titled "Modem Properties" appears, then under the General tab, click the Add button.

- 7 If your computer has a PCMCIA slot a window may appear asking, "What type of modem do you want to install?" If you are asked this question, select Other, then click Next. If you are not asked this question, proceed to the next step.
- 8 If you are running Windows 98 or ME, a message beginning with "There appears to be a new port or modem adapter in the computer" may appear. If it does, check the box labeled Don't run the Hardware Installation Wizard, then click Next. If this message does not appear, proceed to the next step.
- 9 Check the Don't detect my modem; I will select it from a list box. Click Next.
- 10 Click Have disk, then click Browse. Navigate to the modem driver (INF file) you downloaded in step 1. Click OK. Click OK again.
- 11 Select the modem you want to install, then click Next.
- *Note!* If you do not know which modem you need, check with your mobile service provider to determine the data service you have.
  - 12 Select the COM port to which you are connecting the phone. Click Next.
  - 13 A window may appear asking for location information, such as the country you are in and your area code. If it does appear, you must enter this information before you can proceed. When finished, click OK. If this window does not appear, proceed to the next step.
  - 14 Click Finish. The A1228c is now installed on your PC.

#### Windows 2000

1 You must be logged on with administrator privileges before proceeding. Contact your network administrator or help desk for more information.

#### Wireless Modem Operation

2 Download the INF file from http://mobileinternet.ericsson.com.

- **3** Turn on your Ericsson mobile phone.
- 4 Connect one end of your serial cable to your Ericsson mobile phone and the other end to your computer's serial port.
- 5 Navigate to Start, Settings, Control Panel, Phone and Modem Options.
- 6 A window may appear asking for location information, such as the country you are in and your area code. If it does appear, you must enter this information before you can proceed. When finished, click OK. If this window does not appear, proceed to the next step.
- 7 Select the Modems tab. Click the Add button.
- 8 Check the Don't detect my modem; I will select it from a list box. Click Next.
- 9 Click Have Disk. Click Browse. Navigate to the INF file you down-loaded in step 1. Click Open. Click OK.
- 10 Select the modem you want to install, then click Next.
- *Note!* If you do not know which modem you need, check with your mobile service provider to determine the data service you have.
  - 11 Select the COM port to which you are connecting the phone. Click Next.
  - 12 A message titled "Digital Signature Not Found" will appear. Click Yes to proceed.
  - 13 Click Finish. Click OK.

Se

#### Windows NT

- 1 You must be logged on with administrator privileges before proceeding. Contact your network administrator or help desk for more information.
- 2 Download the INF file from http://mobileinternet.ericsson.com.
- **3** Turn on your Ericsson mobile phone.
- 4 Connect one end of your serial cable to your Ericsson mobile phone and the other end to your computer's serial port.
- 5 Go to Start, Settings, Control Panel and double click on Modems.
- 6 If a window titled "Install New Modem" appears, proceed to the next step. Otherwise, if a window titled "Modem Properties" appears, then under the General tab, click the Add button.
- 7 Check the Don't detect my modem; I will select it from a list box. Click Next.
- 8 Click Have Disk. Click Browse. Navigate to the file you downloaded in step 1 and select it. Click Open, then click OK.
- 9 Select the modem you want to install, then click Next.
- *Note!* If you do not know which modem you need, check with your mobile service provider to determine the data service you have.
  - 10 Select the COM port to which you are connecting the phone. Click Next.
  - 11 Click Finish. Click Close.

### Troubleshooting

1 You cannot set up or maintain a data/fax session. This will occur if you are inadvertently originating a voice call when attempting a data/fax call. To correct the problem, do the following: a From the Start menu on your Windows desktop, click on Settings, then Control Panel. b Double-click the Modems icon. c Select the General tab. d Select Ericsson CDMA Data/Fax Modem from the pull-down list. e Click Properties. f Click General. Make sure that the maximum speed is set to rcialUse 19200. g Select the Connection tab. h Click Advanced. i In the Extra settings box, type the following: &C1+CRM=0: i Click OK to return to the Connection tab. k Click OK to return to Modem Properties. 1 Click Close.

*Note!* If you are using an application that supplies its own box for entering extra settings, then type the following command string into that box as well:

+COS=4,1,2,0; +ES=1,0,1; +DS=0,0,512,6;

2 You cannot originate a voice call.

a From the Start menu on your Windows desktop, click on Settings, then Control Panel.

- **b** Double-click the **Modems** icon.
- c Select the General tab.

d Select Ericsson Voice Call Dialer from the pull-down list.

e Click Properties.

f Select the Connection tab.

g Click Advanced.

h Type the following in the Extra Settings box of the Advanced

Connection Settings window:

\*ERVNOK=1

i Click OK to return to the Connection tab.

j Click OK to return to Modem Properties.

k Click Close.

3 You are having trouble initiating data/fax calls from your computer.

Not for Commercial Use - Ericsson Inc. Check to see if your COM ports are occupied. If so, you must temporarily disable the software applications that are using the COM ports.

# Troubleshooting

# **Problem Solving**

| My phone does<br>not turn On.                         | Recharge or replace the battery.                                                                                                    |
|-------------------------------------------------------|----------------------------------------------------------------------------------------------------|
| My phone does<br>not ring when a<br>call is received. | Check for Ringer Off ( ) or Silent Mode<br>( ) icons on the Standby screen.                                                                                                    |
| My battery does<br>not charge to full<br>capacity.    | Your battery is fully charged when the power<br>indicator shows the power icon ( I ) con-<br>tinuously. If you still experience problems,<br>condition your battery by fully discharging<br>and charging it three times. Or, if your phone<br>came with a desktop charger, use the condi-<br>tioning function on the desktop charger to<br>condition the battery. |
| My signal<br>strength varies.                         | This is a common occurrence. Transmitters<br>are set in geographic areas, and coverage is<br>not 100% all of the time. Signal strength var-<br>ies as you travel between cells.                                                                                                    |
| Call Failed.<br>No Current<br>Service                 | The signal is too weak to make a call. Try<br>again when the signal strength is one bar or<br>stronger.                                                                                                    |

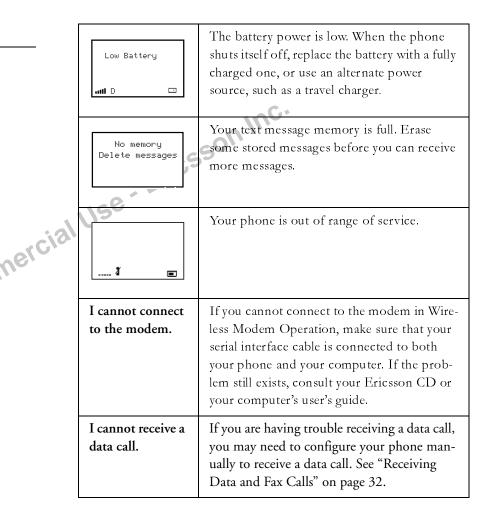

| I am having               | If you are having problems downloading                                                                      | Mobile Internet                                         |
|---------------------------|----------------------------------------------------------------------------------------------------|---------------------------------------------------------|
| problems down-            | information from the Internet during a wire-                                                                | Ericsson Mobile Internet (http://n                      |
| loading informa-<br>tion. | less modem session, make sure that your<br>phone is still in Wireless Modem Operation                       | you online access to customer's set<br>ful information. |
|                           | by checking your phone's display. If you                                                                    | ful mormation.                                          |
|                           | travel to a region with a weak signal, the con-                                                             |                                                         |
|                           | nection can be dropped. If this happens, you will need to re-establish a connection to the                  |                                                         |
|                           | internet once you have enough signal                                                                        |                                                         |
|                           | strength.                                                                                                   | mc.                                                     |
|                           |                                                                                                    | con .                                                   |
| Accessories               | , Accessibility, and Internet                                                                               | ricss                                                   |
|                           | , , , , , , , , , , , , , , , , , , ,                                                                       | El                                                      |
| Technical Assis           | stance/Ordering Accessories                                                                                 | Use Ericsson Inc.                                       |
|                           | nerica - 1-800 ERICSSON (1-800-374-2776)                                                                    |                                                         |
|                           | : 205 755 (700                                                                                              |                                                         |
|                           | nerica - 305-755-6789                                                                                       |                                                         |
| • Other co                | untries - 919-472-7908                                                                                      |                                                         |
| Accessible Sol            | utions/Special Needs                                                                                        |                                                         |
|                           |                                                                                                    |                                                         |
|                           | ation on Accessible Solutions for individuals with special ne Ericsson Special Needs Center at 877-878-1996 |                                                         |
| neeus call ti             | The Enesson Special meeus Center at 0//-0/0-1990                                                            |                                                         |

### Accessories, Accessibility, and Internet

#### **Technical Assistance/Ordering Accessories**

# Accessible Solutions/Special Needs

needs call the Ericsson Special Needs Center at 877-878-1996 (TTY) or 877-207-2056 (voice), or visit the Ericsson Special Needs Center at http://www.ericsson-snc.com

#### Internet

Visit Ericsson on the internet at: http://www.ericsson.com/phones.

#### **Mobile Internet**

Ericsson Mobile Internet (http://mobileinternet.ericsson.com) offers you online access to customer's services, user's guides, and other useful information.

# Glossary

#### **Calling Line Identification (CLI)**

CLI shows the number of the person calling you in your mobile phone display. You can then make an informed choice as to whether or not to take the call. Bear in mind that not all numbers can be displayed. To use this service, it must be supported by your network.

#### **Content Provider**

A company that provides web services to mobile phone subscribers. The Content Provider may be the same as the Service Provider.

#### **DTMF or Touch Tone**

Dual Tone Multi Frequency signal – codes sent as tone signals. Used for telephone banking, for accessing an answering machine, etc.

#### Encryption

A security code computed by your browser for authentication.

#### EZ-Read<sup>™</sup> Menus

EZ-Read<sup>TM</sup> Menus make menu navigation and changing settings simple. The tabbed menus clearly show the way.

#### **Fax Class**

Standards for fax transmission are set as classes. The two rates are 9.6 and 14.4 kbps.

#### Forward or Call Forward

Enables you to forward calls to another number, for example your voicemail or home phone.

#### Handsfree

An important safety feature for mobile phones that allows drivers to use their car phone without lifting or holding the handset to their ear.

# Menu System

The easiest way to access all the phone's functions. The menus are arranged to be accessed and viewed when scrolling with the arrow keys.

#### Number Assignment Module (NAM)

Your NAM is the storage of your phone number or phone numbers and any network parameters. The NAM identifies your phone to your service provider.

#### Network

A mobile phone network or system consists of a network of cells. A radio base station serves each cell from where calls are forwarded to and received from your mobile phone by wireless radio signals.

#### Operator

To be able to use your phone, you need a subscription to a network. You get this subscription from a network operator.

#### Phone Book

A memory in your mobile phone where phone numbers can be stored and accessed by name (alpha memory search) or position.

#### Personal Identification Number (PIN)

Your PIN is a code used for all phones to establish authorization for access to certain functions or information. The PIN code comes with your subscription.

#### Preferred Roaming List (PRL)

The PRL is defined by your service provider so that your phone will automatically search for optional networks when your primary network is not available. These predefined networks typically offer better rates than non-preferred networks. Preferred networks are Not for CI indicated with an R.

#### **Restrict Calls**

Enables you to restrict certain or all types of calls to and from your mobile phone, for example, outgoing calls, outgoing international calls, incoming calls. Restricting is activated with a personal code. To use this service, it must be supported by your network.

#### Roaming

You are outside of your home network.

#### Semi-Duplex

In handsfree equipment, full duplex means that the connection is open for both parties to talk simultaneously. Semi-duplex gives close to, but not complete, duplex functionality.

#### Service Provider

Like a Content Provider, your Service Provider provides network access to mobile phone users. The Service Provider and Content Provider may be the same.

#### Short Message Service (SMS)

SMS allows messages of up to 239 characters to be sent and received via the network operator's message center to your mobile phone. Messages are stored if the phone is off or out of reach ensuring that they reach you. To use this service, it must be supported by your network.

#### Scroll

15e

Press  $\stackrel{\text{\tiny th}}{=}$  or = to move between the menus.

#### Select

Scroll to a menu then press the **YES** key on the phone.

#### Soft Keys

Soft Keys are virtual keys that have varying functionality in Browser Mode. The soft keys are shown in the display above the YES and NO keys; however, you use the YES and NO keys to operate the soft key functions.

#### Standby

The mode where your phone has been cleared of all menu items and features.

#### Subscription

Is the contract that you have with the service/network provider. To use your phone, you need to have a subscription to a network. The age. Lar Age. Commercial Use - Ericesson Inc. Motion services included in your subscription depend on your choice of operator and/or subscription. So some of the services and functions described in this manual may not be accessible to you. If you want a complete list of the services included in your subscription, please contact your network operator.

#### Voicemail

A computerized answering service that automatically answers your call, plays a greeting in your own voice and records a message.

# Guidelines for Safe and Efficient Use

Since its introduction in the mid 1980s, the mobile phone has been one of the most exciting and innovative products ever developed. Your phone can help you to stay in touch with your office, your home, emergency services and others.

#### Safety

#### **Exposure to Radio Frequency Signals**

Your wireless handheld portable telephone is a low power radio transmitter and receiver. When it is ON, it receives and also sends out radio frequency (RF) signals.

In August, 1996, the Federal Communications Commission (FCC) adopted RF exposure guidelines with safety levels for handheld wireless phones. Those guidelines are consistent with the safety standards previously set by both US and international standards bodies:

- ANSI C95.1 (1992)\*
- NCRP Report 86 (1986)\*
- ICNIRP (1996)\*

Those standards were based on comprehensive and periodic evaluations of the relevant scientific literature. For example, over 120 scientists, engineers, and physicians from universities, government health agencies, and industry reviewed the available body of research to develop the ANSI Standard (C95.1).

Guidelines for Safe and Efficient Use

The design of your phone complies with the FCC guidelines (and those standards).

\* American National Standards Institute: National Council on Radiation Protection and Measurements; International Commission on Non-Ionizing Radiation Protection.

#### Antenna Care

Use only the supplied or an approved replacement antenna. Unauthorized antennas, modifications, or attachments could damage the phone and may violate FCC regulations.

# Phone Operation

NORMAL POSITION: Hold the phone as you would any other telephone with the antenna pointed up and over your shoulder.

TIPS ON EFFICIENT OPERATION: For your phone to operate most efficiently:

- Extend your antenna fully (where applicable).
- Do not touch the antenna unnecessarily when the phone is in use. Contact with the antenna affects call quality and may cause the phone to operate at a higher power level than otherwise needed.

#### Driving

Check the laws and regulations on the use of wireless telephones in the areas where you drive. Always obey them. Also, if using your phone while driving, please:

- Give full attention to driving driving safely is your first responsibility.
- Use handsfree operation, if available.
- Pull off the road and park before making or answering a call if driving conditions so require.

In addition, Ericsson suggests the following safe driving tips if you are using your phone while driving:

- Get to know your wireless phone and its features such as speed dial and redial.
- Position your wireless phone within easy reach.
- Suspend conversations during hazardous driving conditions or situations.

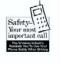

- Do not take notes or look up phone numbers while driving.
- Dial sensibly and assess the traffic; if possible, place calls when you are not moving or before pulling into traffic.
- Do not engage in stressful or emotional conversations that may be distracting.
- Use your wireless phone to call for help
- Use your wireless phone to help others in emergencies.
- Call roadside assistance or a special wireless non-emergency assistance number when necessary.

#### **Electronic Devices**

Most modern electronic equipment is shielded from RF signals. However, certain electronic equipment may not be shielded against RF signals from your wireless phone.

#### Pacemakers

The Health Industry Manufacturers Association recommends that a minimum separation of six (6") inches be maintained between a handheld wireless phone and a pacemaker to avoid potential interference with the pacemaker. These recommendations are consistent with the independent research by and recommendations of Wireless Technology Research.

Persons with pacemakers:

- Should ALWAYS keep the phone more than six inches from their pacemaker when the phone is turned ON.
- Should not carry the phone in a breast pocket.
- Should use the ear opposite the pacemaker to minimize the potential for interference.
- If you have any reason to suspect that interference is taking place, turn your phone OFF immediately.

#### Hearing Aids

Some digital wireless phones may interfere with some hearing aids. In the event of such interference, you may want to consult your service provider (or call the customer service line to discuss alternatives).

#### **Other Medical Devices**

If you use any other personal medical device, consult the manufacturer of your device to determine if it is adequately shielded from external RF energy. Your physician may be able to assist you in obtaining this information.

Turn your phone OFF in health care facilities when any regulations posted in these areas instruct you to do so. Hospitals or health care

facilities may be using equipment that could be sensitive to external RF energy.

#### Vehicles

RF signals may affect improperly installed or inadequately shielded electronic systems in motor vehicles. Check with the manufacturer or its representative regarding your vehicle. You should also consult the manufacturer of any equipment that has been added to your vehicle.

#### **Posted Facilities**

Turn your phone OFF in any facility where posted notices so require.

#### Aircraft

FCC regulations prohibit using your phone while in the air. Switch OFF your phone before boarding an aircraft.

#### **Blasting Areas**

To avoid interfering with blasting operations, turn your phone OFF when in a "blasting area" or in areas posted: "Turn off two-way radio." Obey all signs and instructions.

#### **Potentially Explosive Atmospheres**

Turn your phone OFF when in any area with a potentially explosive atmosphere and obey all signs and instructions. Sparks in such areas could cause an explosion or fire resulting in bodily injury or even death.

Areas with a potentially explosive atmosphere are often but not always clearly marked. They include fueling areas such as gasoline

Guidelines for Safe and Efficient Use

stations; below deck on boats; fuel or chemical transfer or storage facilities; vehicles using liquefied petroleum gas (such as propane or butane); areas where the air contains chemicals or particles, such as grain, dust, or metal powders; and any other area where you would normally be advised to turn off your vehicle engine.

#### For Vehicles Equipped with an Air Bag

An air bag inflates with great force. DO NOT place objects, including both installed or portable wireless equipment, in the area over the air bag or in the air bag deployment area. If in-vehicle wireless equipment is improperly installed and the air bag inflates, serious bodily injury could result.

# **Product Care and Operation**

This device complies with Part 15 of the FCC Rules. Operation is subject to the following two conditions: 1) This device may not cause harmful interference, and 2) This device must accept any interference received, including interference that may cause undesired operation.

Ericsson suggests you read and observe the following for safe care and operation of your phone:

- Do not allow children to play with your phone or its accessories. They could hurt themselves or others, or could accidentally damage the phone or accessory. Your phone or its accessories may contain small parts that could be detached and create a choking hazard.
- Do not expose your mobile phone to moisture or extreme temperatures.

- Only Ericsson original accessories are recommended. Failure to use them may result in loss of performance or product damage, and will void the warranty.
- Do not attempt to disassemble the product. Doing so will void warranty. This product does not contain consumer serviceable components. Service should only be performed by Authorized Service Centers.
- Do not allow objects to fall on, or liquids to spill on products.
- Connect AC (power supply) only to designated power sources as marked on the product.
- To reduce risk of damage, remove the electrical cord from the outlet by pulling the AC adapter at the outlet rather than the cord.
- Make sure the electric cord is located so that it will not be stepped on, tripped over, or otherwise subjected to damage or stress.
- To reduce risk of electric shock, unplug the unit from the power source before attempting any cleaning. Once unplugged, use a soft cloth lightly dampened with water for cleaning.
- DANGER Never alter the AC cord or plug. If the plug will not fit into the outlet, have a proper outlet installed by a qualified electrician. Improper connection can result in risk of electric shock.
- Don't twist the antenna. Excess twisting will damage the antenna.

#### **Battery Information**

#### **New Batteries**

The battery packaged with your phone is not fully charged. For maximum battery capacity, use your charger to condition the battery.

#### **Recycling Your Battery**

Your phone manufacturer is a member of the Rechargeable Battery Recycling Corporation (RBRC), a non-profit service organization designed to assist in the recycling of rechargeable batteries. Many areas require the recycling of rechargeable batteries. In the U.S., call 1-800-822-8837 to find out how to recycle your battery. Outside the U.S., contact your local retailer for recycling instructions.

#### Battery Use and Care

Battery use and care varies slightly depending upon which type of battery your phone is equipped with: Nickel Metal Hydride (NiMH) or Lithium Ion (LiIon).

#### Nickel Metal Hydride (NiMH) Batteries

A rechargeable battery has a long service life if treated properly. A new battery, or one that has not been used for a long period of time, should be conditioned before using your phone. Avoid recharging a fully-charged or almost fully-charged battery. If your phone shuts off due to low battery power, you should charge the battery within 24 hours for the battery to reach full capacity.

- Do not leave your battery where it may be subjected to extremely hot or cold temperatures. This could reduce the battery's capacity.
- Do not let the metal contacts on the battery touch another metal object such as keys in your pocket. This could short-circuit and damage the battery.
- Do not attempt to take a battery apart.
- Do not expose a battery to open flame. This could cause the battery to explode.
- Turn your phone OFF before removing the battery.

- Use only the AC/DC adapter supplied with your battery charger. Using a different adapter could be dangerous and will void your phone warranty.
- Never charge a battery when the ambient room temperature is below 50° F (10°C) or above 105°F (40°C).
- Keep away from children and do not allow the battery to be placed in their mouth. Battery electrolytes may be toxic if swallowed. Avoid battery electrolyte contact with your skin and eyes.

#### Lithium Ion (Li-Ion) Batteries

- ....y use the integration of the sum of the sum of the su
- Do Not disassemble the battery.
- Use only Ericsson Original accessory chargers (including handsfree units that act as a charger) and the AC/DC adapter supplied with your battery charger. Use on a non-Ericsson Original accessory may be hazardous and damage from such use will void your phone warranty.
- Charging the battery at room temperatures below 41°F (5°C) or above 113°F (45°C) may degrade battery performance and could be hazardous.

- Keep away from children and do not allow the battery to be placed in their mouth. Battery electrolytes may be toxic if swallowed. Avoid battery electrolyte contact with your skin and eyes.
- Do Not use a damaged battery or charger.
- Turn off your phone before removing the battery.
- Do Not expose the battery to water or other liquids.
- Avoid dropping the battery while removing it from the phone.
- Avoid puncturing or crushing the battery.
- Only use the battery for its intended purpose.

Not for Commercial Use - Ericsson Inc.

# Index

#### Α

Accessibility, 39 Accessible Solutions, 39 Accessing Menus, 9 Accessories, 39 Add Phonebook Entry, 10 Adjusting Ear Volume, 17 Analog/Digital Indicator, 8 Auto Answer, 13 Auto Key Lock, 13 Auto Key Lock Icon, 8 Auto Retry, 13

#### В

Backlight, 14 Battery Charging, 5 Icon, 8 Low Battery Alert, 17 Browser Menu, 15 Operation, 23

#### С

Call Forwarding, 18

Index

Call Info Menu, 11 Clear Call Lists, 12 Outgoing Calls, 11 Call Waiting, 18 Canned Messages, 20 Charging, 5 use - Ericsson Battery, 5 Charge-Only Mode, 5 Slow Charging, 6

#### D

Data Calls, 30 Data/Fax/Internet Calls Achieving Best P Disturbances, 34 In Vehicles 24 Achieving Best Performance, 34 Making, 32 Operation, 32 Receiving, 32 Delete All Phonebook Entries, 10 All Text Messages, 11 Display Backlight, 14 Banner, 14

Browser Operation, 23 Time Format, 14 Voice Operation, 8 **Display Messages** Voice Operation, 9 Document Conventions, 1

#### Ε

Ear Volume, 12 Adjusting, 17 Edit Phonebook Entries, 10 Entering Characters, 19 Ericsson Accessories, 39, 54 Contacting, 39 Internet, 39

#### F

Fax Calls, 30

#### Н

Home Usage, 12

#### L

Icon Auto Key Lock, 8 Battery, 8 Browser Alert, 8 New Text Mail, 8 New Voice Mail, 8 Phone Silent, 8, 28 Ringer Off, 8 Secure Connection, 28 Signal Strength, 9, 28 International Calls, 18 Internet, 39 Internet Calls, 31

#### Κ

Key Sound, 12

#### L

Letters Entering, 19, 25 Low Battery, 17

#### Μ

Main Menu, 9 Menus Accessing, 9 Message Alert, 12 Messages

Canned, 20 Sending, 20 Templates, 20 Messages Menu Delete All, 11 Voice Mail, 10 Muting Microphone, 17 Ring Tone, 17

#### Ν

rcial Use - Ericssol New Text Mail Icon, 8 Voice Mail Icon, 8

#### 0

Operation Browser, 23 Voice, 8 Wireless Modem, 30, 38 Outgoing Calls, 11

#### Ρ

Phone Silent. 8 Phonebook Creating Phonebook Entries, 18, 19 Entering Letters and Symbols, 19 Secure Storage, 19

Phonebook Menu, 17, 29 Add Entry, 10 Delete All Entries, 10 Edit Entry, 10 Problem, 38 Battery Will Not Charge, 38 Low Battery Power, 38 No Service, 38 Out Of Range, 38 Phone Does Not Ring, 38 Phone Does Not Turn On, 38 Signal Strength Varies, 38 Solving, 38 Text Message Memory Full, 38 Weak Signal, 38

#### R

Redialing the Last Number, 17 Ring Sound, 12 Ringer Off, 8 Ringer Off Icon, 28 Roam Usage, 12

#### S

Secure Connection Icon, 28 Secure Phonebook Storage, 19 Settings Menu, 12 Signal Strength Icon, 9, 28 Silent Mode Icon, 28

Slow, 6 SMS, 20 Sounds Submenu, 12 Special Needs, 39 Status Messages Connecting..., 28 Receiving..., 28 Sending..., 28 Waiting..., 28 Working..., 28 Stop and Pause Dialing, 17 Super Speed Dial, 13 Symbols, 25 Entering, 19

#### Т

Text Entry Tegic T9, 26 Three-Way Calling, 18 Total Usage, 12 TTY Phone Number, 39

#### U

Usage Home, 12 Roam, 12 Total, 12

#### V

Voice Mail, 10 Voice Calls, 17 Call Forwarding, 18 Placing, 17 Redialing, 17 Stop and Pause Dialing, 18 Voice Operation, 8

Wireless Modem Operation, 30, 3855000 Before You Start, 38 Problem C JS Modem Opera Before You Start, 38 Problem Solving, 38

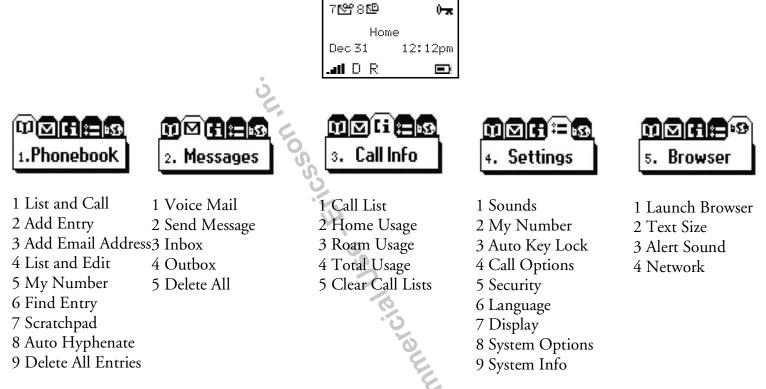

Menus can be selected from the menu key. A quicker way to access menus and submenus is to use the associated numbers. For instance, to access your **Inbox**, press **MENU 2 3**.

# AE/LZT 123 5633 R3

# Emergency Calls:

Enter 911 (or 112) and press **YES** to call.

#### Back Up One Level in Menu Mode Press NO

# Scroll Through Menus

Press or w

Select a Menu or Save a Setting Press YES

# **Speed Dial**

Enter position number (1-99) and press

Redial Last Dialed Number Press YES from Standby

# Website

http://www.ericsson.com/phones

# **Technical Support** North America -1-800 ERICSSON Latin America - 305-755-6789 Other Countries - 919-472-7908

# A1228c Quick Card

Turn Phone On/Off Press and hold NO

Answer Call Press YES

End Call Press NO

Call Voicemail Press and hold 1

Call Number Shown in Display Press YES

Change Ear Volume (During Call) Press upper or lower side key

Microphone Mute (During Call): Press and hold BACK

Auto Key Lock: Press MENU \*

Silent Mode: Press MENU #

# ERICSSON

Visit us on our website http://www.ericsson.com/phones

AE/LZT 123 5633 R3